# **MyCommunity Access Guide**

# **Kia ora and welcome to Crockers!**

To help you find your way to useful information, this is a step by step guide to assist you with access to the MyCommunity portal. This portal is a handy way to obtain information, documents and data on your community living entity.

If you have never used MyCommunity before, you will need to contact Crockers to get an activation link sent to you. Call your account manager direct, if you have their details, or call 630 8890 and have your BC complex number, Resident's Society or cross lease name on hand.

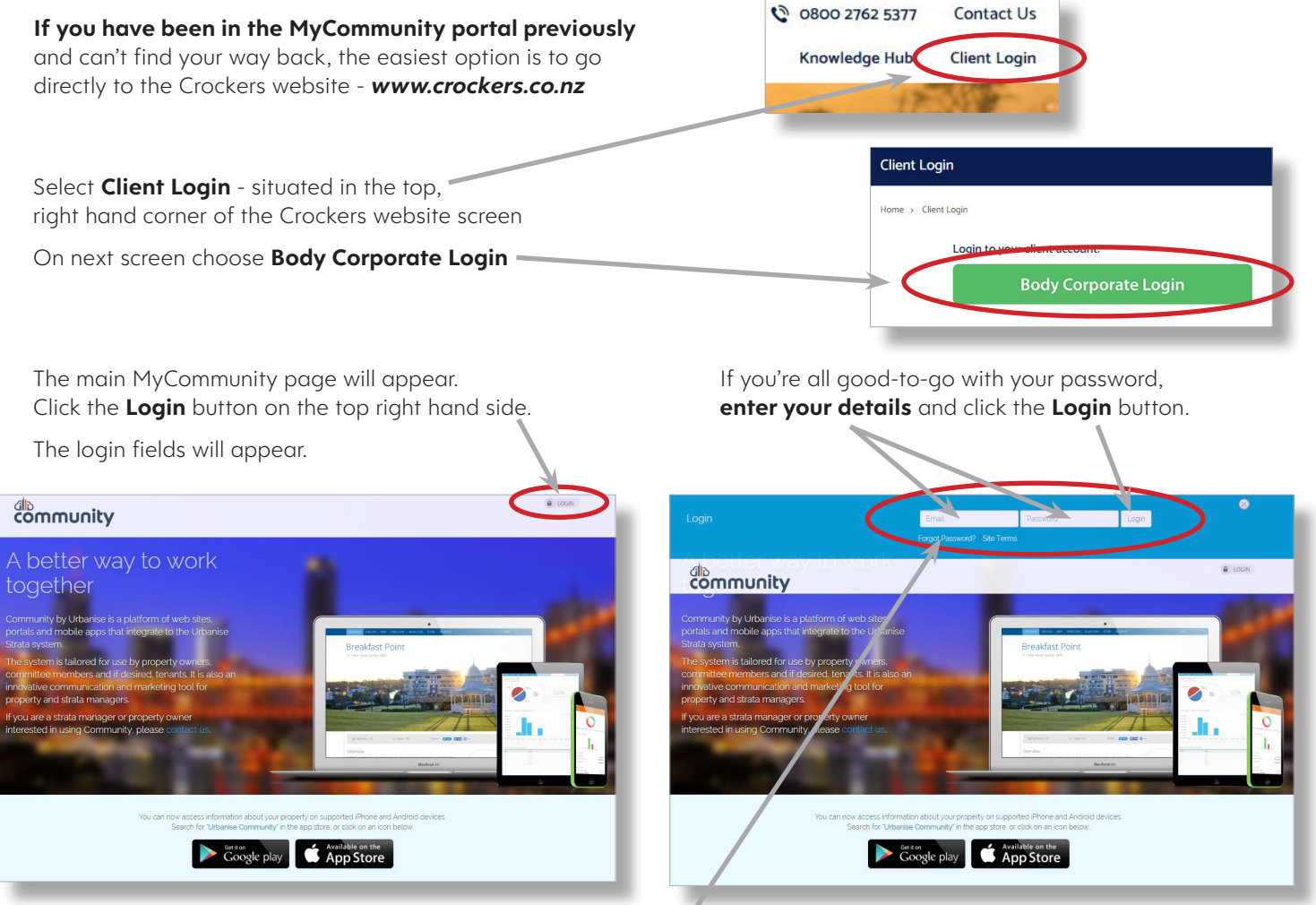

*If you have forgotten your password, click the 'Forgot Password?' link, situated under the log in details and enter your email address. A re-set link will be sent to you.* 

And you're in! As the name suggests, MyCommunity lets you access a lot of information about your community living entity – that is, body corporate, Resident's or Laneway society, cross lease or other structure - anywhere, anytime.

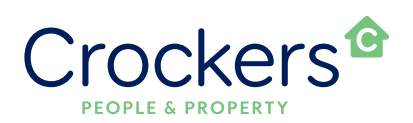

**MANAGEMENT | BTR | BODY CORP** EST. 1971 crockers.co.nz

All of our community living clients will have a dashboard view that looks similar to the one shown below, which gives you key information at a glance.

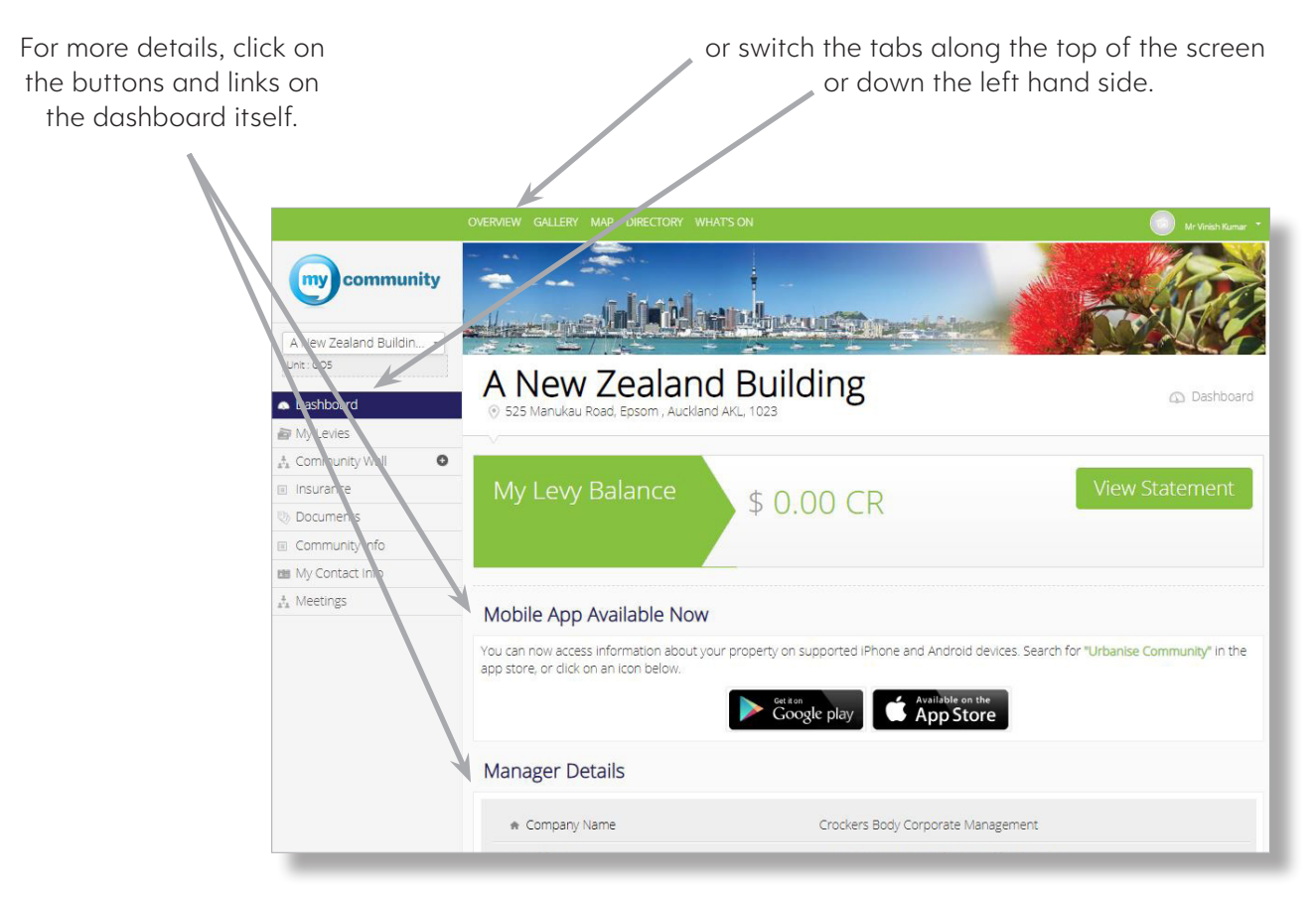

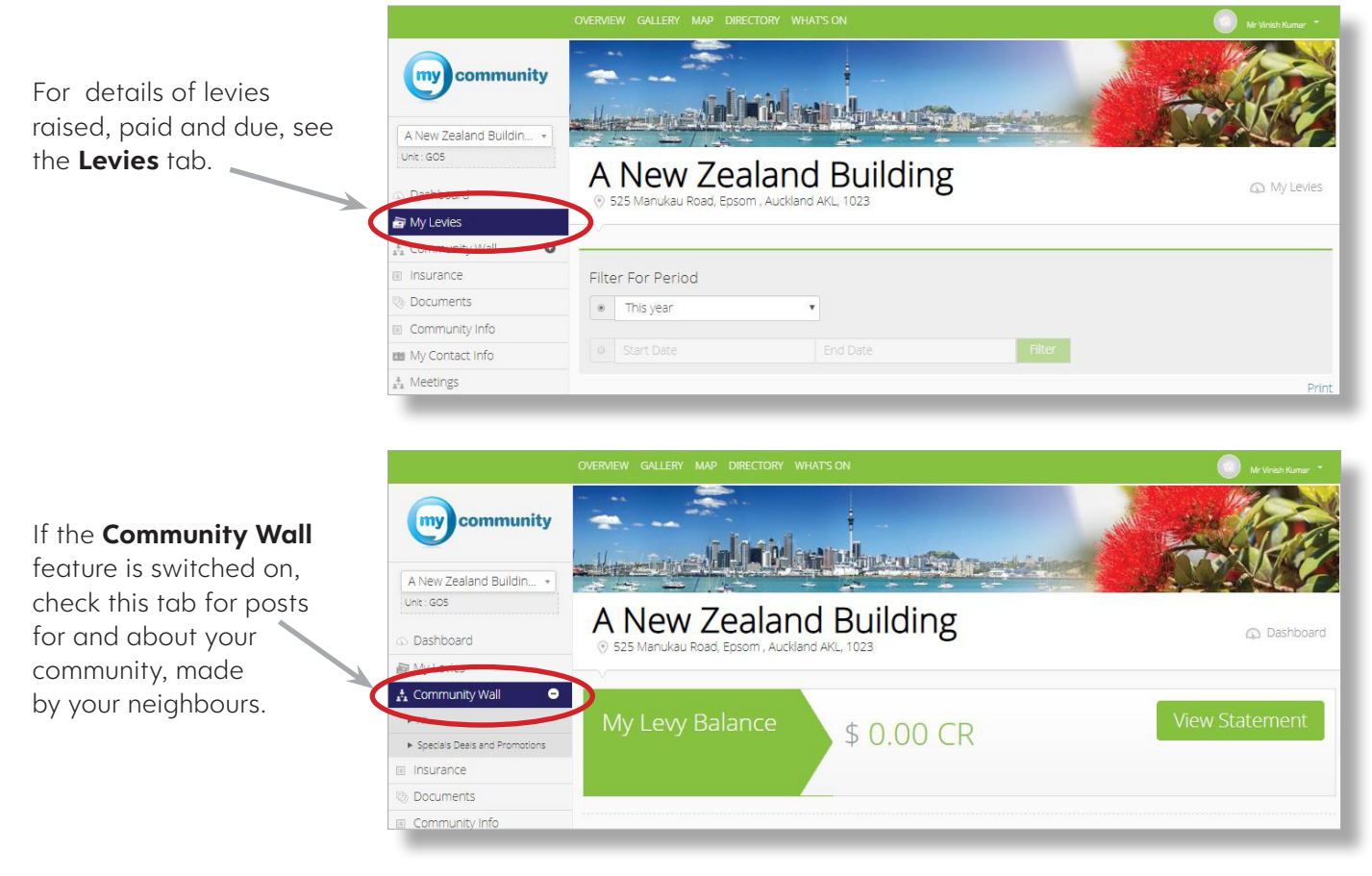

If the My Requests tab is activated for your community, you can use this to send an email directly to us.

For a summary of your current insurance policy, click on the **Insurance** tab and then on the **drop down** button on the right.

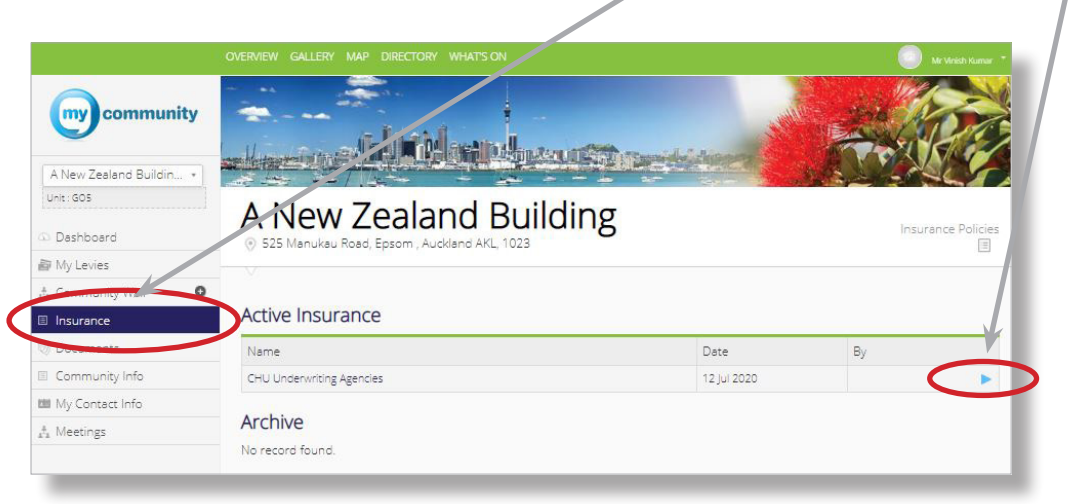

For more details on your insurance policy, including a copy of the policy schedule, click on the **Documents** tab.

Documents is also where you will find other key information such as your unit plan, operational rules, maintenance matters like your long term plan, financial accounts, meeting minutes, insurance documents and your community's founding documents – such as a unit plan or cross lease.

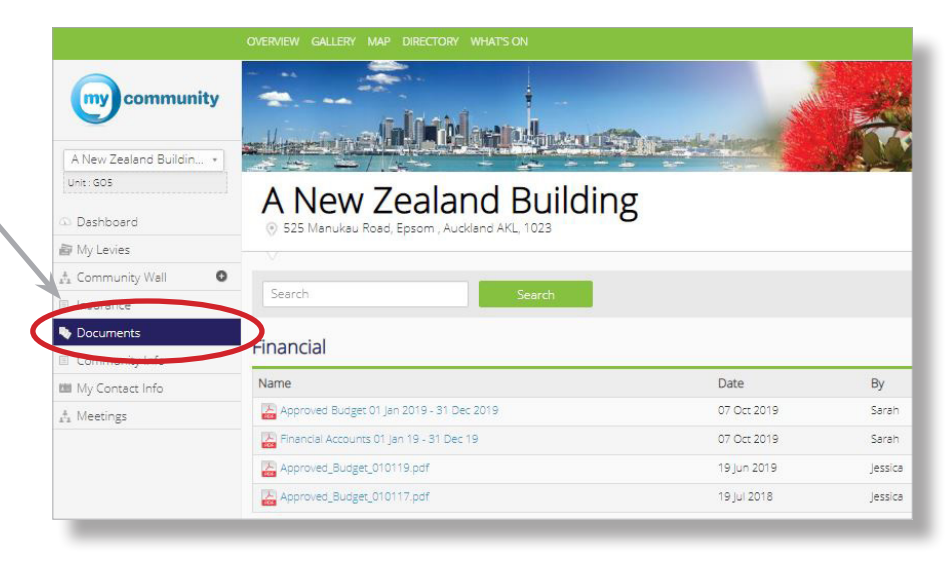

### The **Community Info** tab

will give you some key information such as your community's current funds balance, your entity's reference number, key dates, and the names of the great people within your community who give their time and energy to be your entity's managing committee.

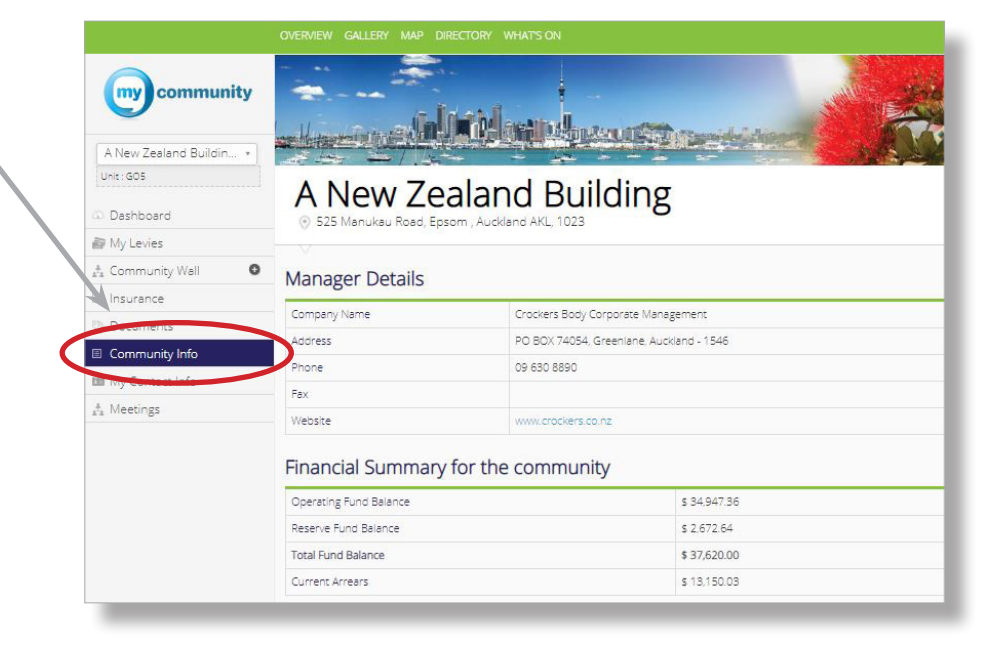

# MYCOMMUNITY ACCESS GUIDE

The **My Contact Info** tab shows the details we have in our system for contacting you.

If you'd like to update us on anything shown here, click on this highlighted link, complete the form and click 'Submit'.

*You will need to complete all fields in the form*, not just the one you want to update, to submit the form.

my community A New Zealand Buildin. Unit: GOS A New Zealand Building Dashboard **PM** Community Wall  $\epsilon$ **Contact Details** Misurance ument mer - Registered Name on Title ne on Title Deed **NI My Contact Inf Dara Durcharan** 01-lun-2019 **Email Address** anewzealandbuilding@gmail.com 525 Manukau Road Epsom, Auckland 1025 Registered Address .<br>Work 09 123 4569 Contact Numbers

Your details won't update

immediately, but will be sent to us to validate and update from our side of the system.

To find the name, phone number and email address of your Crockers Account Manager, click on the **Directory** tab shown along the top of the screen and scroll down to Crockers Body Corporate section. Your assigned Account Manager's details are shown in this area.

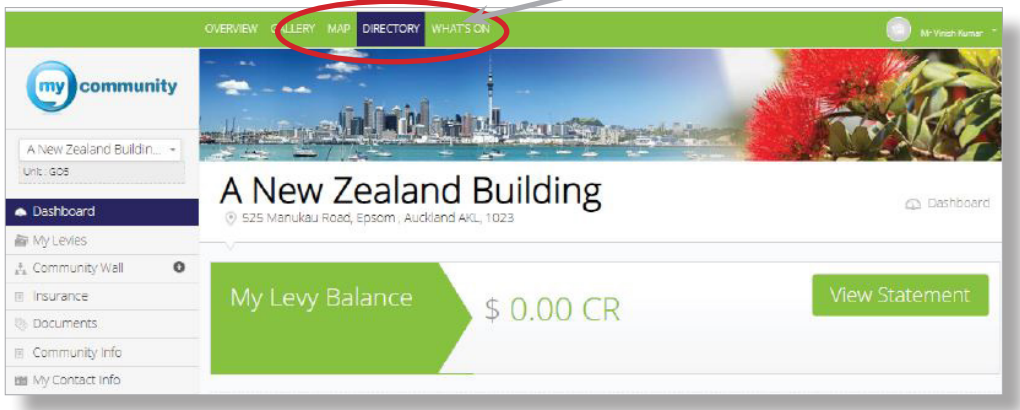

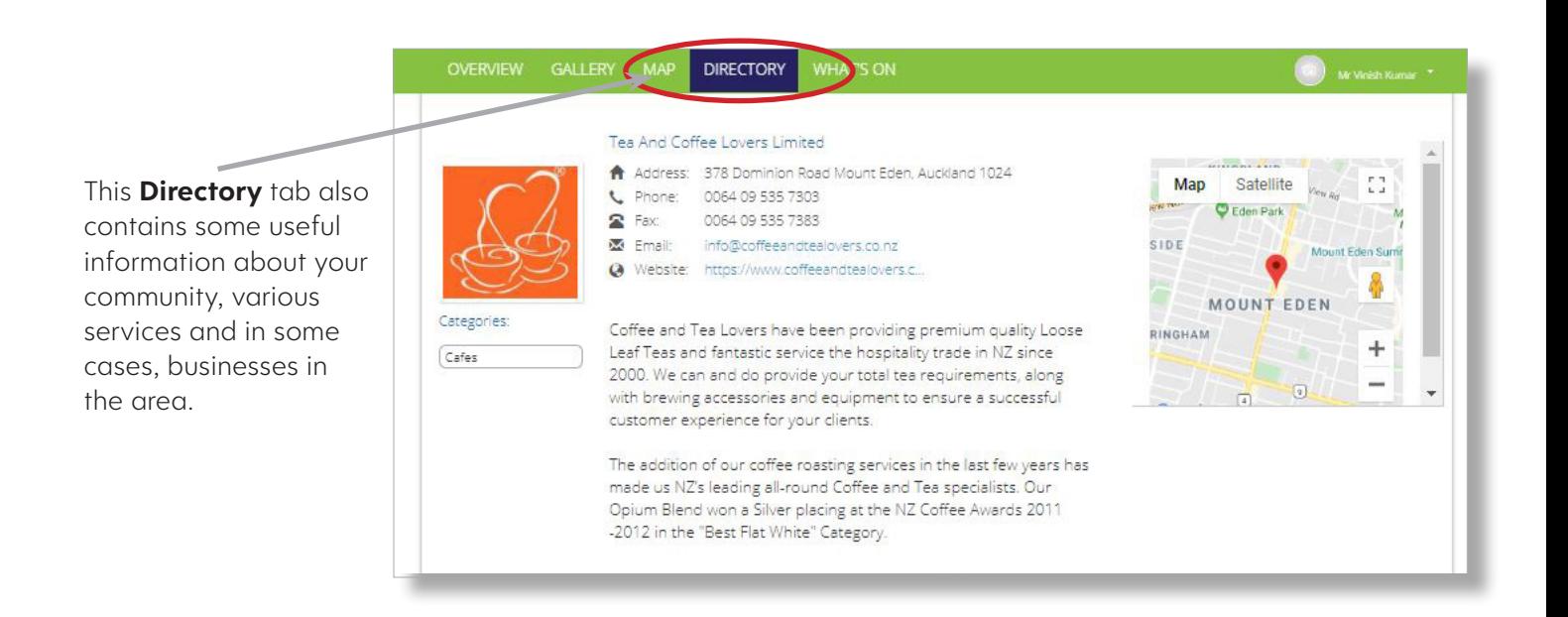

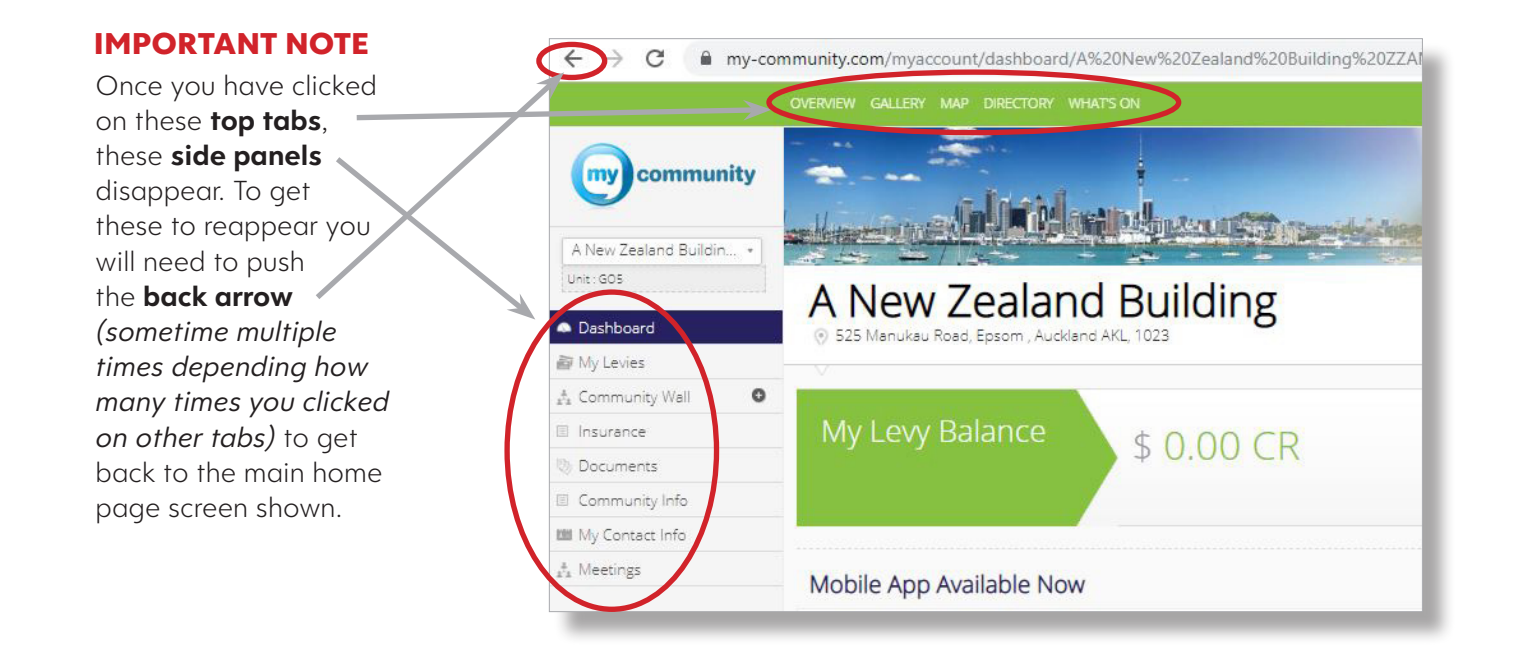

# *Some features are switched on for some communities and not for*

*others*, depending on the directive we have had from your community's management committee.

If you'd like to see some of the tabs we have shown you in your community, send your account manager an email and we will take this forward with your committee.

We hope you have successfully navigated through the *MyCommunity* portal, and that you will enjoy the easy access to information that *MyCommunity* provides.

To those of you who like the visual approach, there is also a tutorial demo video situated on our Crockers Body Corporate *MyCommunity* Page of our website.

Thank you again for being with Crockers!

# **crockers.co.nz 0800 crockers**

#### **MANAGEMENT | BTR | BODY CORP**

**E** bc@crockers.co.nz **T** 09 630 8890 **F** 0800 CROCKERS (2762 5377) 2 Onslow Avenue, Epsom, Auckland 1023 **|** PO Box 74054, Greenlane, Auckland 1546 Crockers<sup>®</sup>